## **How to raise your digital hand in Zoom!**

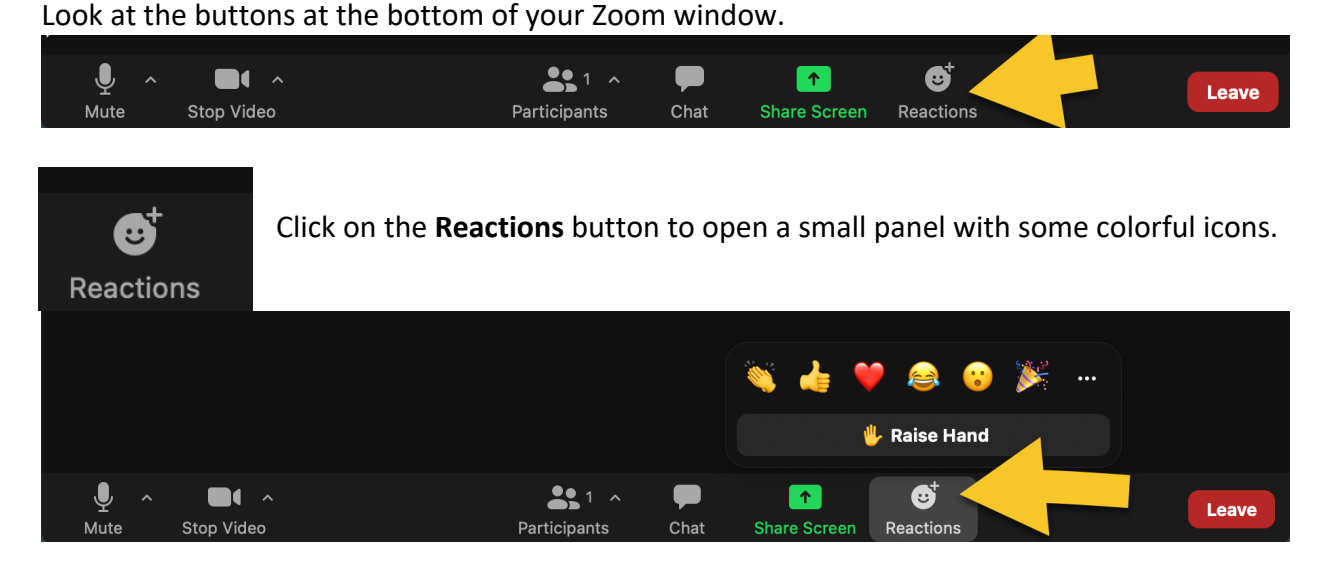

Click on "**Raise Hand**." You will now see a hand in the top left corner of your Zoom window. All meeting participants will also see you have raised your hand.

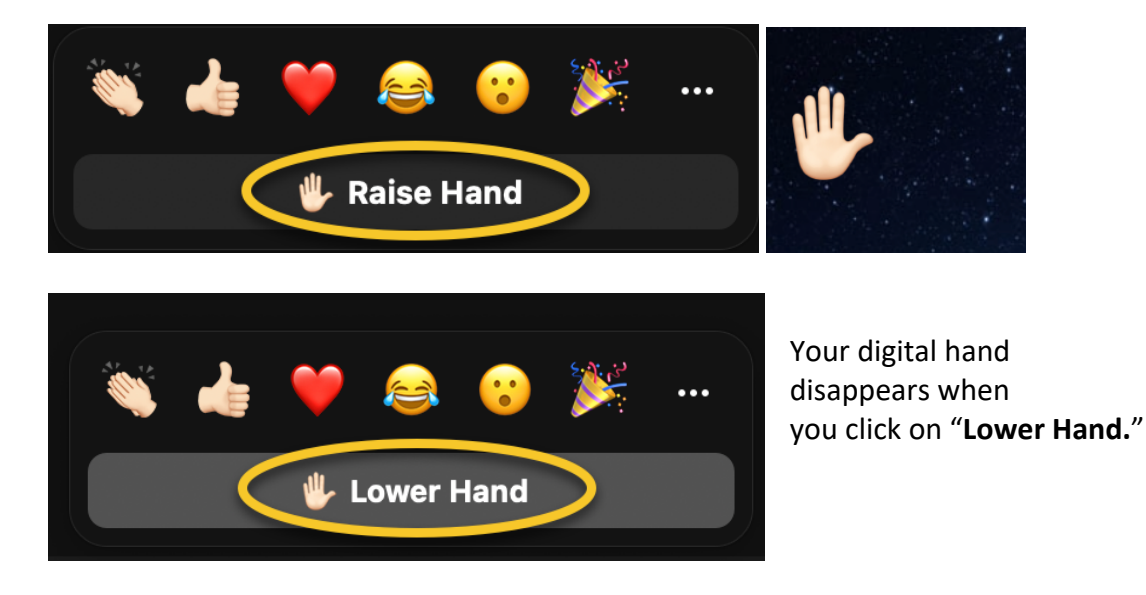

A range of additional icons is also available, including the popular clapping hands icon. (These icons will disappear on their own after about 15 seconds.)

Note the three dots  $\bullet \bullet \bullet$  on the right-hand side of the panel?

Three dots in a row indicates "more options." In this case, clicking on the three dots provides a range of additional icons!